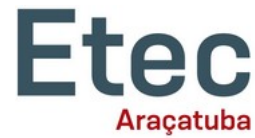

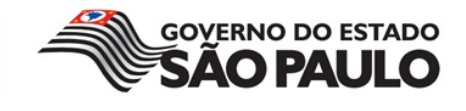

**Bruno Henrique da Costa Serrador Camila de Souza Lima Gabrielle Andrade da Silva Hiago Rayuan Farias dos Santos Jéssica Laíse Chaves da Costa José Renato Marques da Cunha Silva**

### **SISTEMA DE PESQUISA DE PRODUTOS BASEADO EM PHP E WEB Relatório Técnico**

Trabalho de Conclusão de Curso apresentado ao Curso Técnico em Desenvolvimento de Sistemas da Etec de Araçatuba, orientado pelo Prof. Dr. Rodrigo Albino e Coorientado pelo Prof. Me. Ronnie Marcos Rillo, como requisito parcial para obtenção do título de Técnico em Desenvolvimento de Sistemas.

ARAÇATUBA / SP 2022

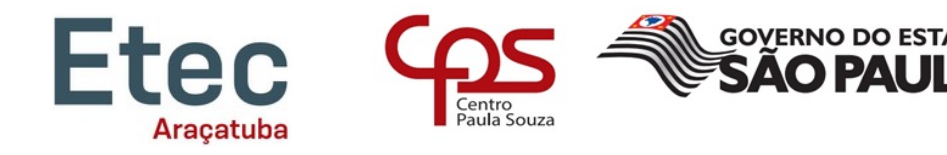

### **RESUMO**

<span id="page-1-0"></span>Desde 1959 a Dieese (Departamento Intersindical de Estatística e Estudos Socioeconômicos) calcula os índices dos valores dos produtos alimentícios considerados essenciais, relacionando o custo de vida dos cidadãos, este trabalho gerou um banco de dados chamado PNCBA (Pesquisa Nacional da Cesta Básica de Alimentos) que apresenta os preços médios, o valor do conjunto dos produtos e a jornada de trabalho que um trabalhador precisa cumprir para adquirir uma cesta básica. O aumento dos produtos relacionados a cesta básica no Brasil é evidente e hoje para cada trabalhador que ganha um salário-mínimo tem que trabalhar metade do mês para comprar uma cesta básica. O objetivo do projeto é criar um *site* que aproxime o fornecedor do cliente, dando a oportunidade para as empresas explorarem seus produtos em uma nova plataforma e proporcionar aos clientes um ambiente ágil e confiável para suas pesquisas de produtos. Com as linguagens HTML e CSS foram criadas as páginas de navegação do site e utilizando PHP e MySQL foi feita a conexão entre as páginas e o banco de dados. Com o *site* finalizado, o objetivo principal foi alcançado ao aproximar o fornecedor do cliente final, facilitando ao cliente a tomada de decisão ao optar por um produto.

**PALAVRAS-CHAVE:** *marketplace*, venda, comodidade, PHP

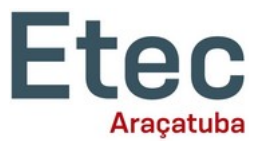

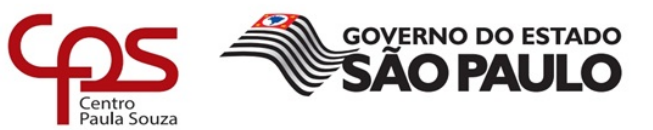

# **SUMÁRIO**

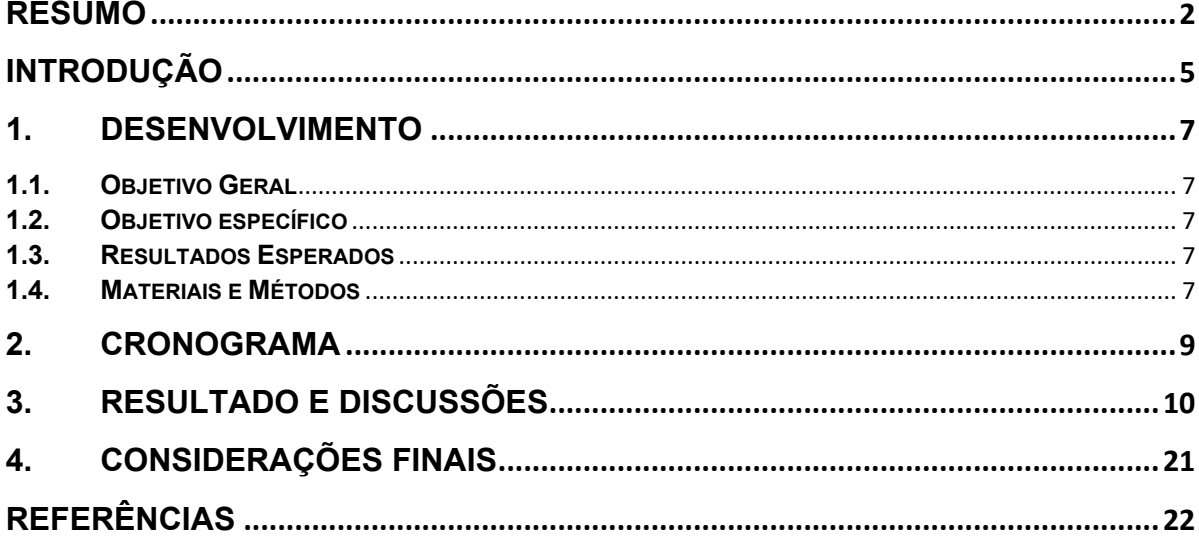

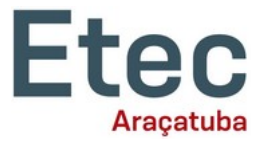

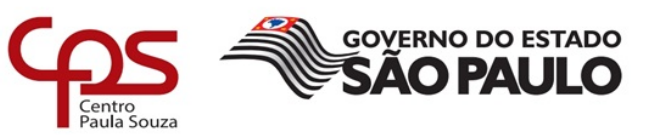

# **ÍNDICE DE ILUSTRAÇÕES**

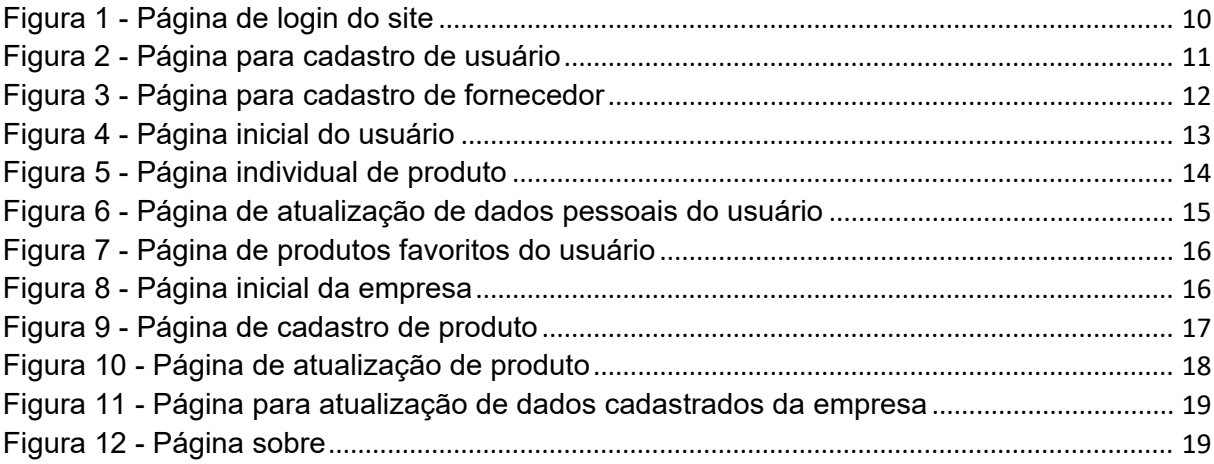

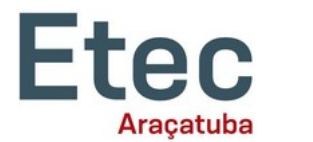

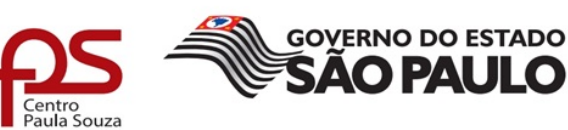

## <span id="page-4-0"></span>**INTRODUÇÃO**

A procura por cestas básicas aumentou durante a pandemia da COVID-19, seja por empresas, governantes ou consumidores finais. Mas devido ao aumento dos preços dos produtos e a grande quantidade de fornecedores, torna-se necessário um *site* ou sistema onde seja possível a consulta dos valores dos produtos de cada fornecedor.

> *A cesta básica é composta de um conjunto de itens consumidos e utilizados por um grupo familiar durante um mês. Esses produtos são destinados a atender as necessidades relativas à alimentação, limpeza e higiene pessoal de toda a família.* (Nazaro, 2016)

A cesta básica de alimentos também é usada na política de assistência social de auxílio a população, principalmente das famílias brasileiras em situação de vulnerabilidade. É uma das principais formas que o Estado encontra para tentar garantir o direito universal a alimentação para todos os seus cidadãos.

> *A cesta básica subiu em 16 das 17 capitais pesquisadas pelo Dieese (Departamento Intersindical de Estatística e Estudos Socioeconômicos) em janeiro [de 2022]. As maiores altas foram registradas em Brasília (6,36%), Aracaju (6,23%), João Pessoa (5,45%), Fortaleza (4,89%) e Goiânia (4,63%).* (Dieese, 2022)

O *site* desenvolvido tem como objetivo centralizar as informações todas em um único lugar, facilitando assim, a comparação dos preços, redução do tempo de procura pelo produto desejado pelo comprador e para os fornecedores divulgarem seus produtos.

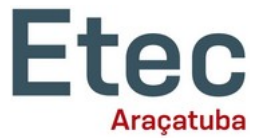

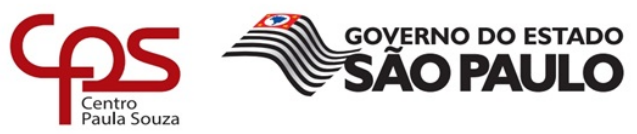

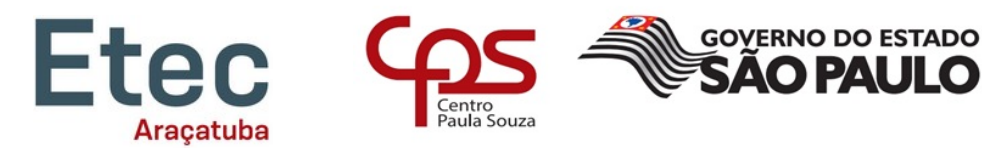

## <span id="page-6-0"></span>**1. DESENVOLVIMENTO**

### <span id="page-6-1"></span>**1.1.Objetivo Geral**

Desenvolver um *site* onde o consumidor possa pesquisar diariamente o preço da cesta básica nos supermercados de sua região, facilitando assim, sua aquisição ou não do produto em um lugar mais perto de sua residência e de acordo com o seu orçamento. Agilizando o processo de busca pelo produto desejado.

### <span id="page-6-2"></span>**1.2.Objetivo específico**

Agiliza o processo de busca por parte do usuário, através de ferramentas de pesquisa e filtros disponíveis no *site*.

Exibe informações detalhadas sobre o produto desejado, e informações dos fornecedores.

### <span id="page-6-3"></span>**1.3.Resultados Esperados**

Espera-se que o *site* se torne uma plataforma confiável entre consumidores e os fornecedores de produtos e cesta básicas.

### <span id="page-6-4"></span>**1.4.Materiais e Métodos**

Utilizou-se inicialmente a ferramenta **brModelo 3.0** para a modelagem do banco de dados e a relação entre as tabelas.

Utilizou-se o ambiente de desenvolvimento XAMPP para Windows (XAMPP SERVER. - *XAMPP Installers and Downloads for Apache Friends*), contendo os aplicativos:

Apache 2.4.51 como servidor *web http*.

MariaDB 10.4.21 como banco de dados do sistema (**MARIADB KNOWLEDGE BASE**).

PHP 8.0.12 para executar os códigos de programação na linguagem PHP (**PHP: DOCUMENTATION**).

PhpMyAdmin 5.1.1 como gerenciador do banco de dados MariaDB (PHPMYADMIN DOCUMENTATION- *Bringing MySQL to the web*).

Utilizou-se o *Visual Studio Code* para fazer a estrutura e estilização do *site* em HTML e CSS e a codificação na linguagem PHP.

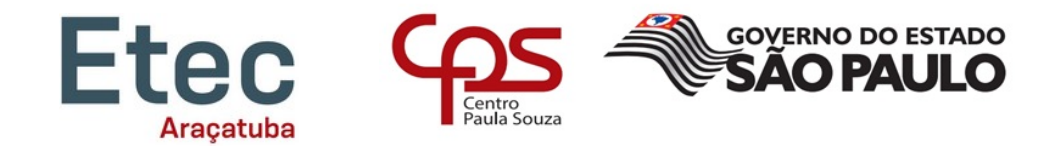

Para complementação do código, foi-se utilizado fontes externas, tais como os *sites:* **GitHub***,* **Stack Overflow** e **W3Schools**.

Para as imagens que se encontram no *site*, fez-se uso do *software* **CorelDRAW® Graphics Suite**.

O *site* de buscas Google serviu para pesquisa de sites semelhantes ao idealizado. Após uma reunião em grupo, chegou-se aos objetivos, público-alvo e quais ferramentas fariam parte do *site* desenvolvido. Então, as tarefas foram divididas entre os integrantes, onde cada indivíduo ficou responsável pelo desenvolvimento de uma seção do projeto.

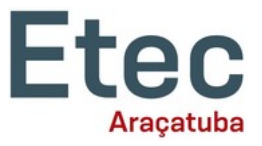

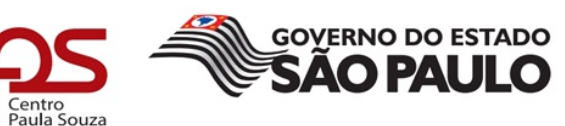

### <span id="page-8-0"></span>**2. CRONOGRAMA**

Em outubro de 2021 foi idealizada a estrutura do banco de dados e seus relacionamentos. Também foi criado o banco de dados no MySQL.

Em novembro de 2021 deu-se início a criação das páginas em HTML necessárias para o projeto.

Em dezembro de 2021 a equipe começou a pesquisar outros *sites* com uma proposta semelhante ao idealizado. Houve o aprofundamento sobre a linguagem que seria utilizada para o desenvolvimento do projeto.

Em fevereiro de 2022, iniciou-se a codificação em PHP das páginas HTML já criadas, sendo para cadastro de usuários e empresas, validação de *login* e permissões de acesso.

Em março de 2022, foi feito a codificação em PHP das páginas HTML de cadastro, atualização e exclusão de produtos das empresas.

Em abril de 2022, deu-se início a codificação PHP da página inicial do usuário final, organizando seu *layout* de visualização, contendo: lista de produtos em grade, barra de pesquisa e opções de filtros para pesquisa.

Em maio de 2022, foi criada a página individual do produto selecionado pelo usuário para visualização, contendo as informações detalhadas sobre o produto acessado, assim como os dados do fornecedor que o disponibilizou, como: telefone para contato, endereço para compra e *link* para o *site* do fornecedor, caso haja um.

Em junho de 2022, foram feitos os testes finais do projeto já finalizado, corrigidos eventuais erros e brechas de segurança encontrados, como também otimizações necessárias na codificação.

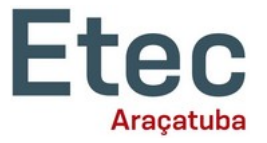

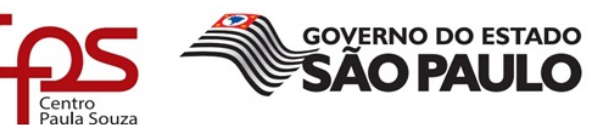

## <span id="page-9-0"></span>**3. RESULTADO E DISCUSSÕES**

O projeto abrange duas funcionalidades, fornecedores e consumidores. Cada qual com suas próprias áreas de utilização.

Os fornecedores têm acesso as seguintes áreas (páginas): página para *login* no *site*, cadastro da empresa, página inicial própria para empresa, cadastro de produtos, atualização dos produtos já cadastrados, assim como a exclusão dos mesmos e atualização dos dados cadastrais da empresa. O fornecedor poderá ver seus produtos cadastrados e filtrá-los para inteirar-se de quais produtos estão ativos ou inativos.

Os consumidores têm acesso as seguintes áreas (páginas): página para *login* no *site*, cadastro de consumidor, página inicial com os produtos cadastrados e atualização dos dados cadastrais. O consumidor também poderá fazer a pesquisa dos produtos cadastrados e filtrá-los para obter um melhor resultado do que procura.

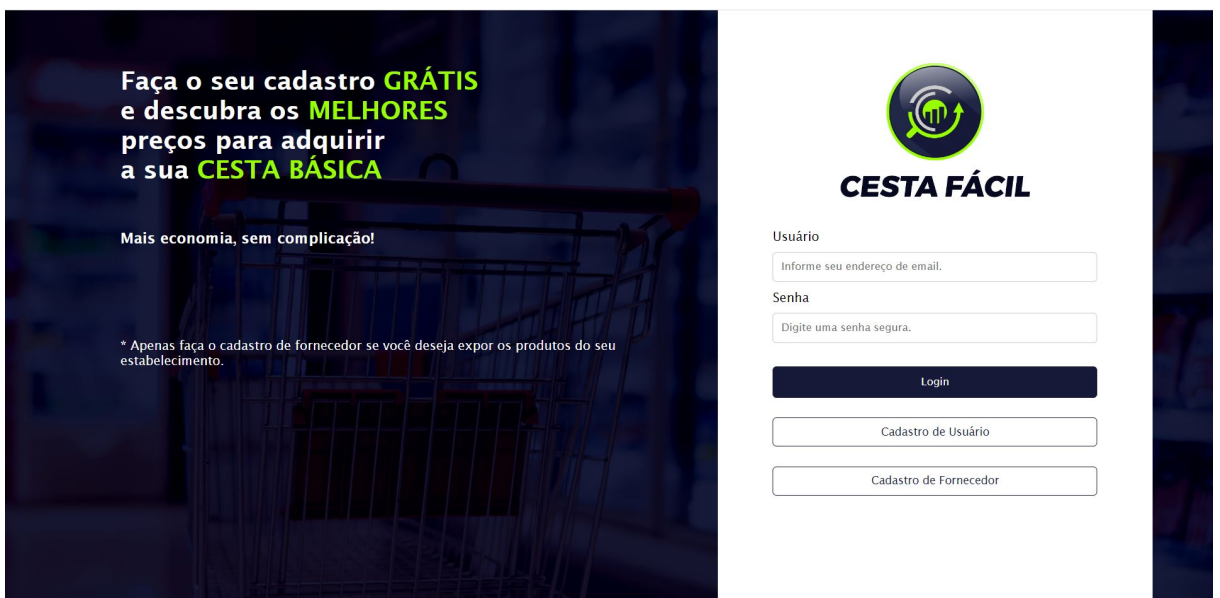

Figura 1 - Página de login do site

Fonte: Próprio autor, 2022

Página inicial do *site*, onde tanto os fornecedores quanto os consumidores finais poderão se cadastrar ou realizar o login em suas contas.

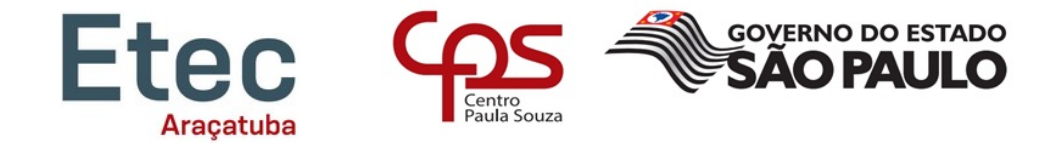

Figura 2 - Página para cadastro de usuário

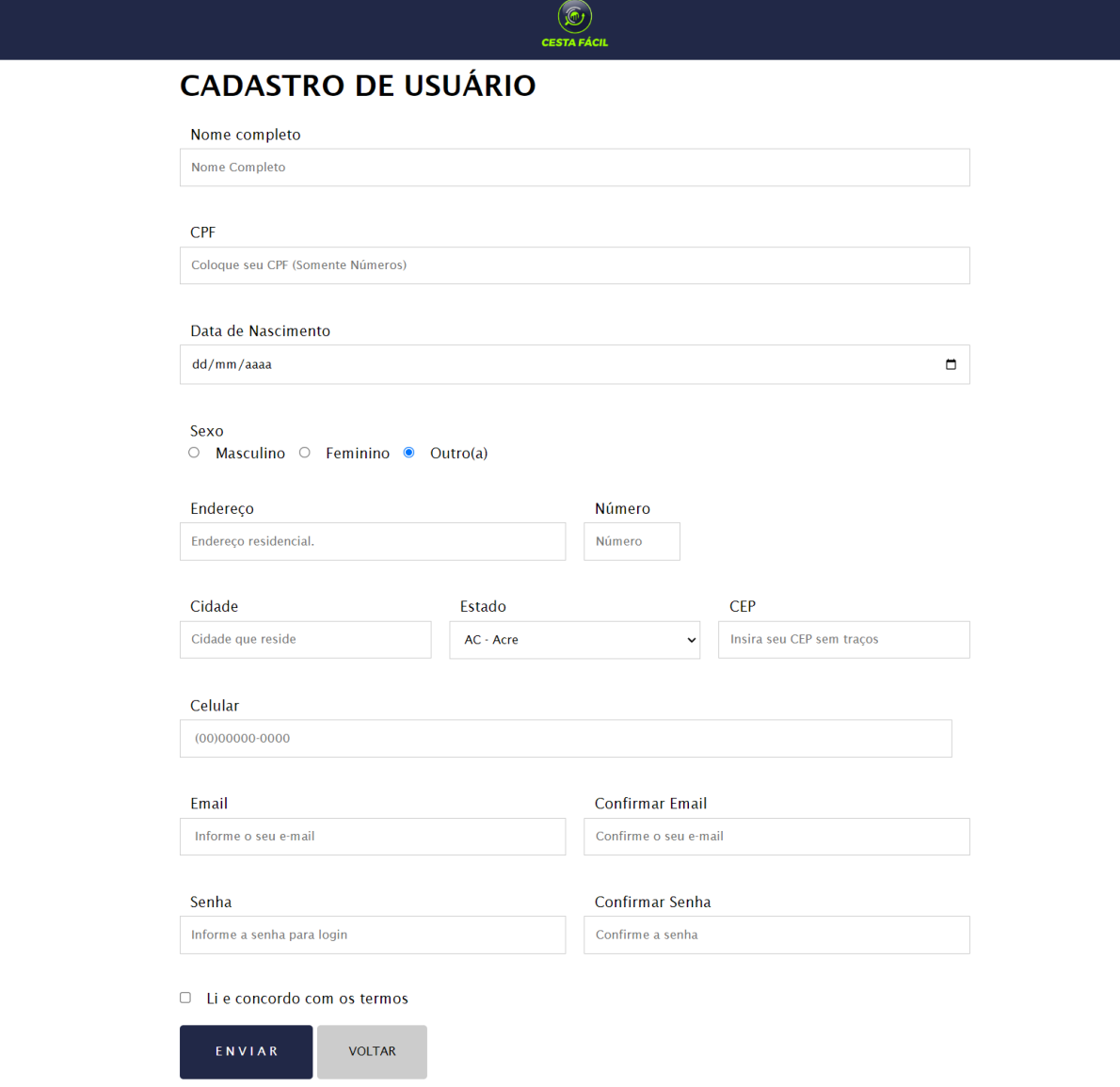

Fonte: Próprio autor, 2022

Página de cadastro de usuário, onde o consumidor final poderá se cadastrar no *site*.

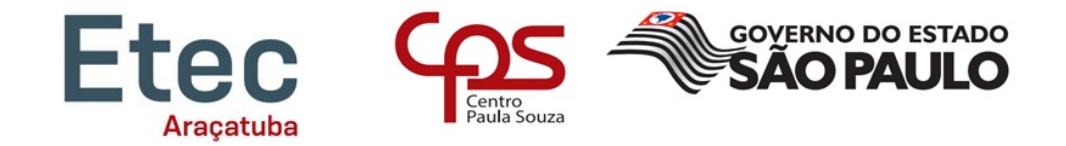

Figura 3 - Página para cadastro de fornecedor

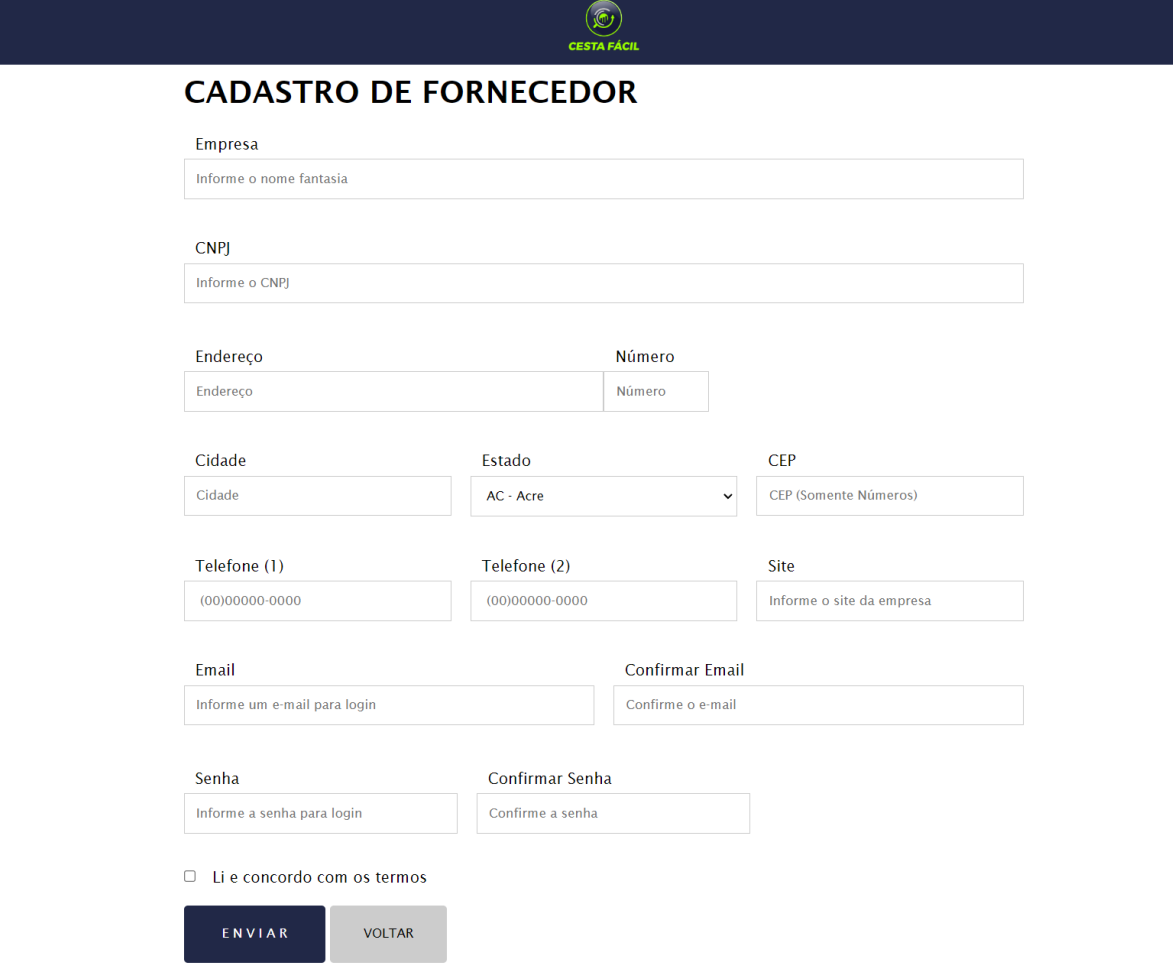

Fonte: Próprio autor, 2022

Página de cadastro de fornecedor, onde a empresa que deseja vender seus produtos, pode se cadastrar no *site*.

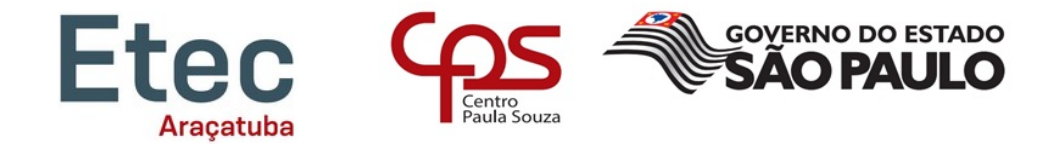

#### Figura 4 - Página inicial do usuário

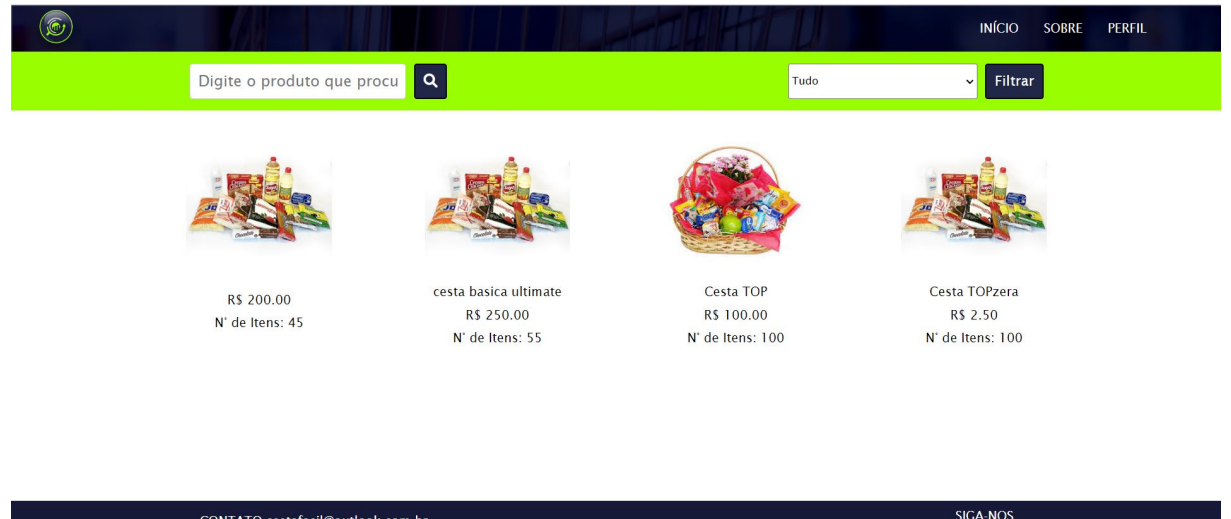

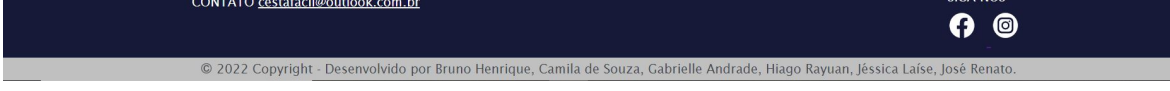

Fonte: Próprio autor, 2022

Página inicial que o usuário final tem acesso após seu cadastro. Os produtos oferecidos pelas empresas aparecem nessa página.

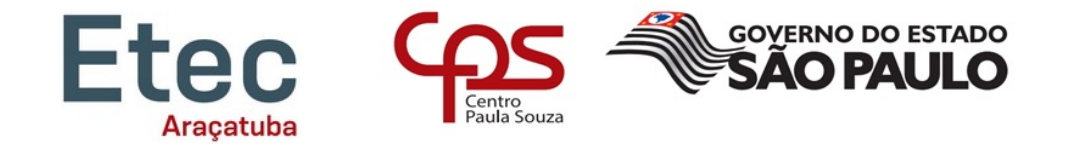

#### Figura 5 - Página individual de produto

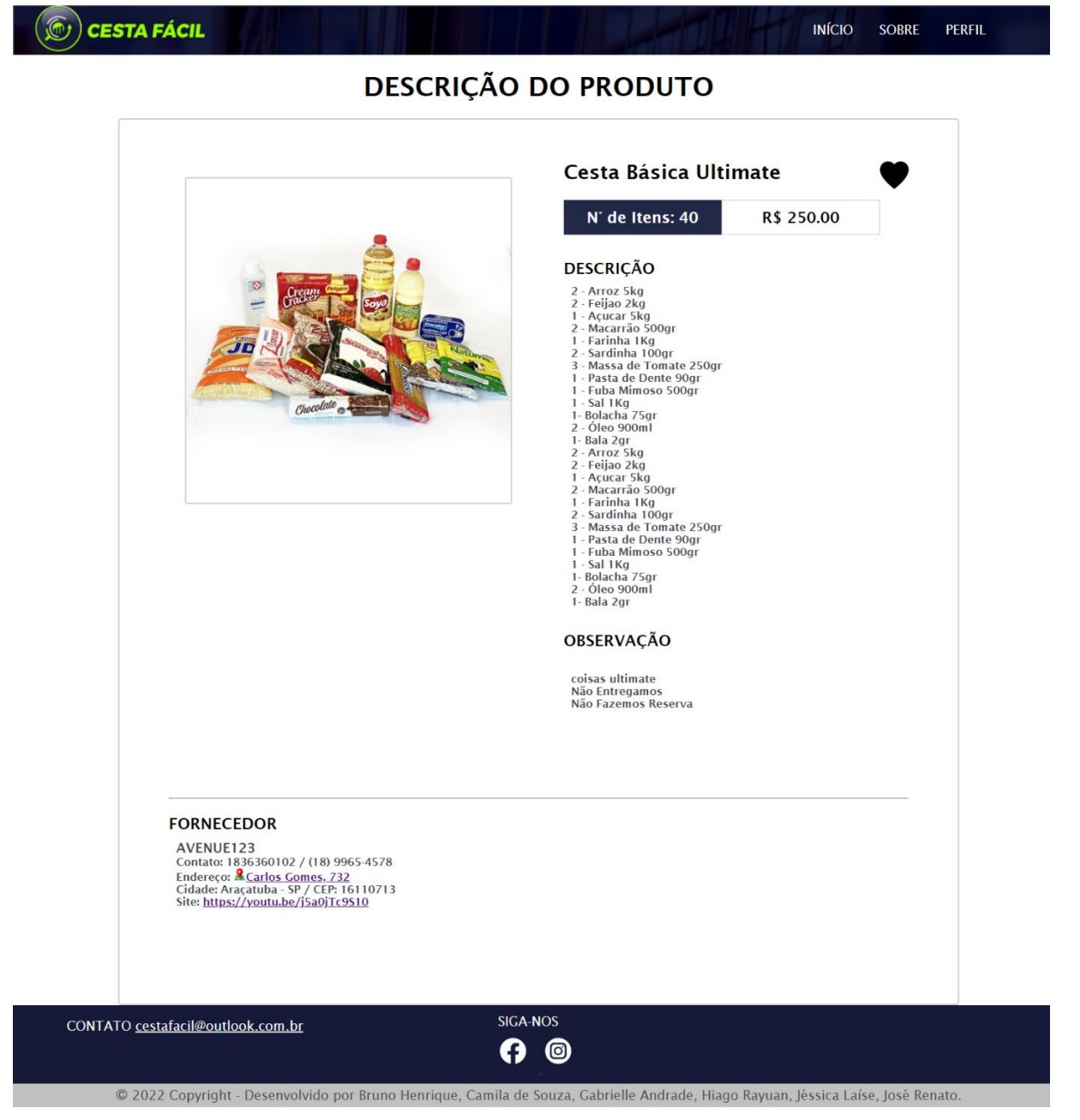

#### Fonte: Próprio autor, 2022

Página individual do produto cadastrado, onde o usuário pode observar mais informações do produto e do fornecedor.

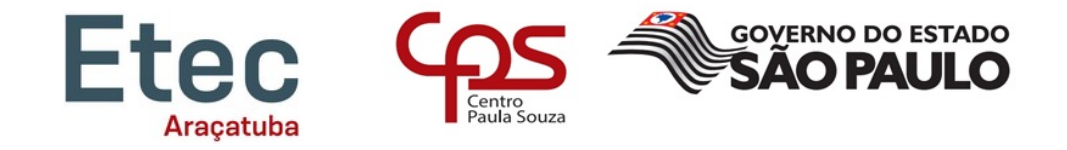

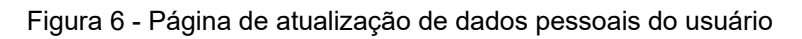

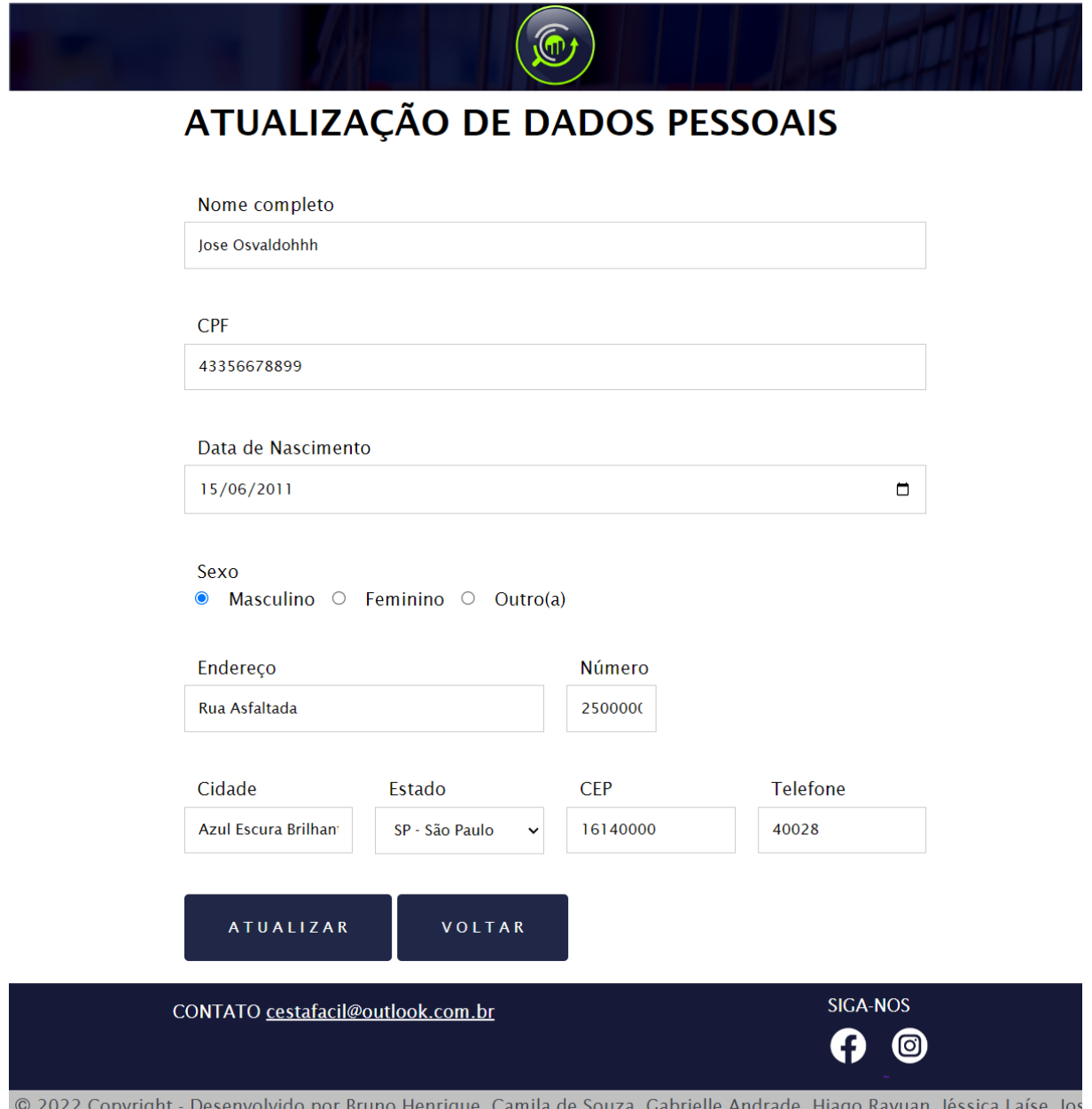

Renato.

Fonte: Próprio autor, 2022

Página para o usuário final conferir e atualizar seus dados cadastrados.

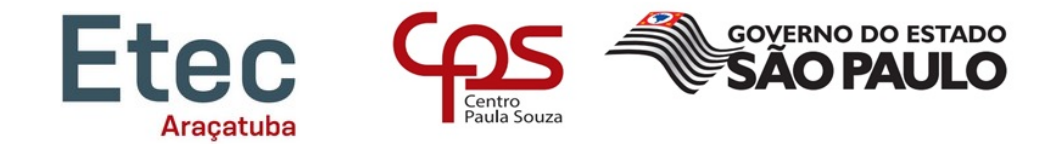

Figura 7 - Página de produtos favoritos do usuário

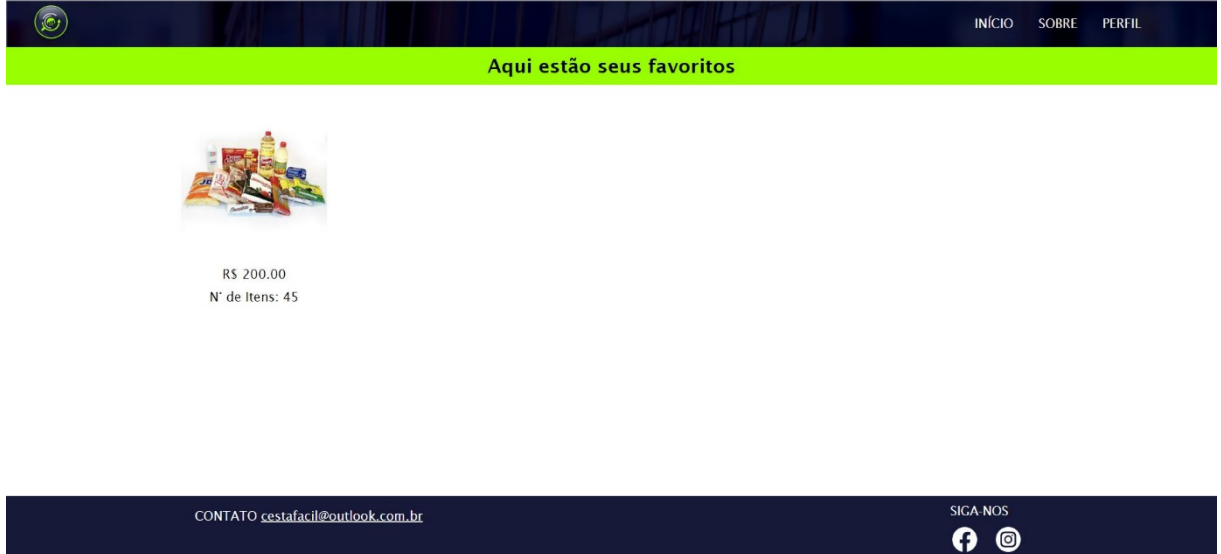

Fonte: Próprio autor, 2022

Página onde os produtos favoritados pelo usuário ficam armazenados.

© 2022 Copyright - Desenvolvido por Bruno Henrique, Camila de Souza, Gabrielle Andrade, Hiago Rayuan, Jéssica Laíse, José Renato

Figura 8 - Página inicial da empresa

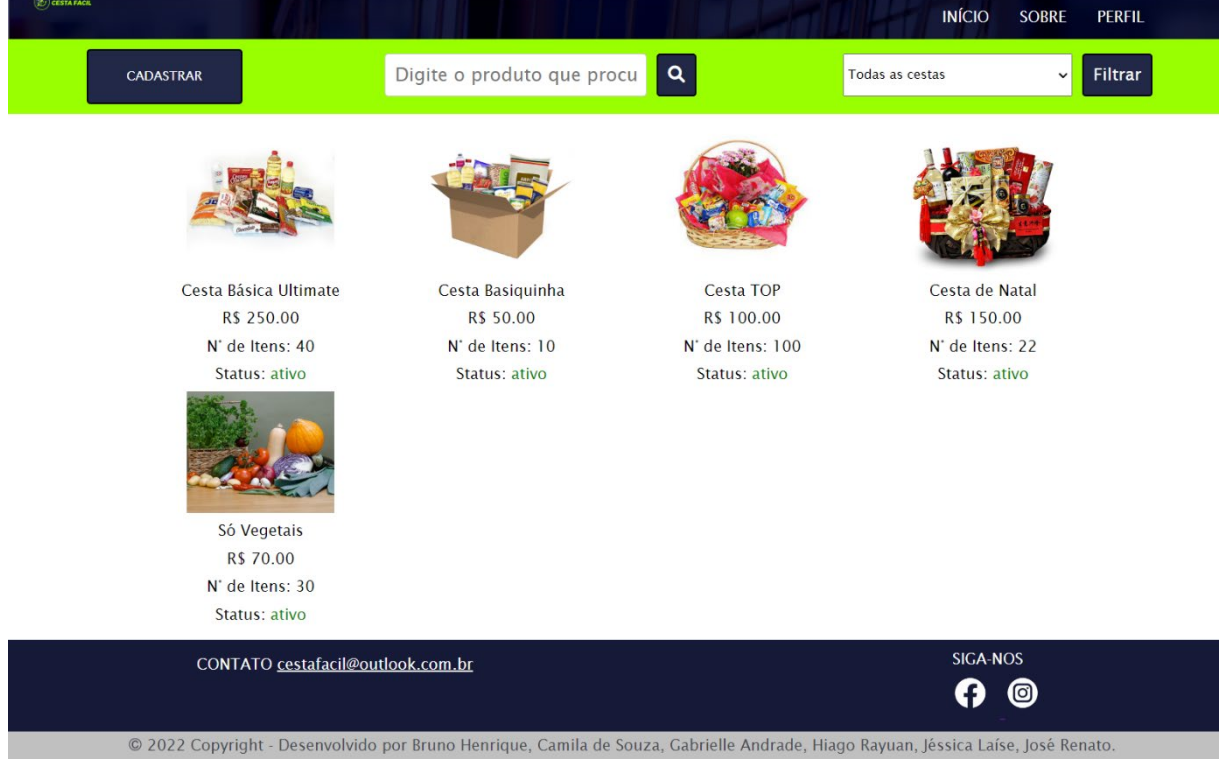

Fonte: Próprio autor, 2022

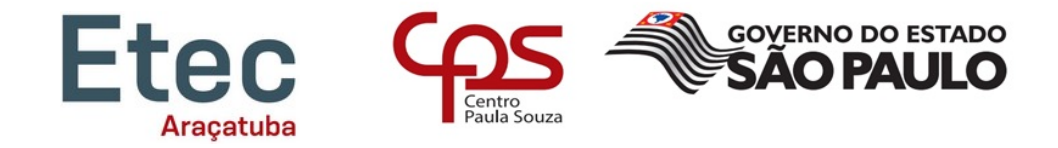

Página inicial que o fornecedor tem acesso após seu cadastro. Os produtos já cadastrados pela empresa aparecem nessa página. E há o acesso para cadastrar mais produtos.

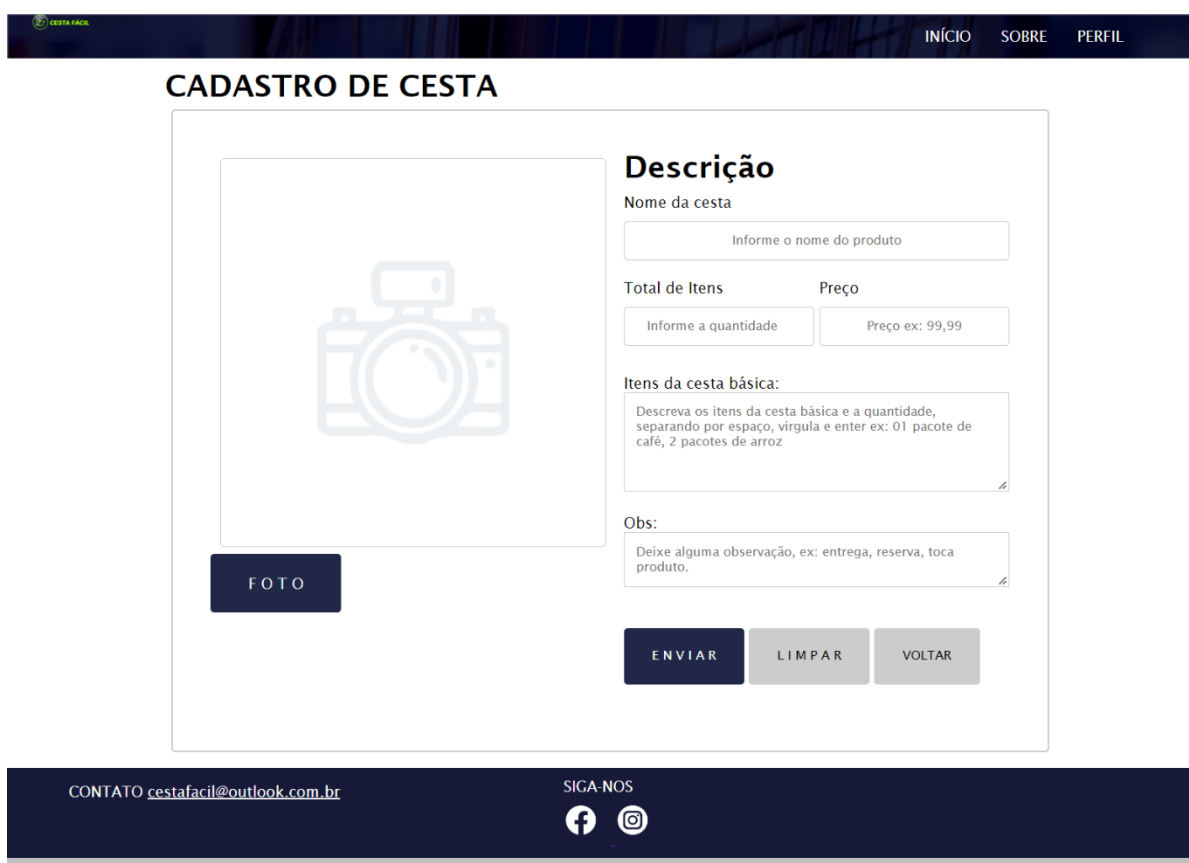

Figura 9 - Página de cadastro de produto

@ 2022 Copyright - Desenvolvido por Bruno Henrique, Camila de Souza, Gabrielle Andrade, Hiago Rayuan, Jéssica Laíse, José Renato

Fonte: Próprio autor, 2022

Página para a empresa cadastrar o produto desejado.

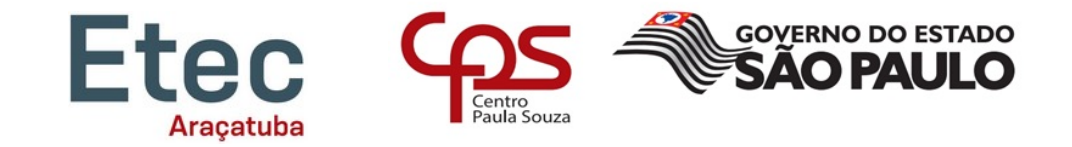

Figura 10 - Página de atualização de produto

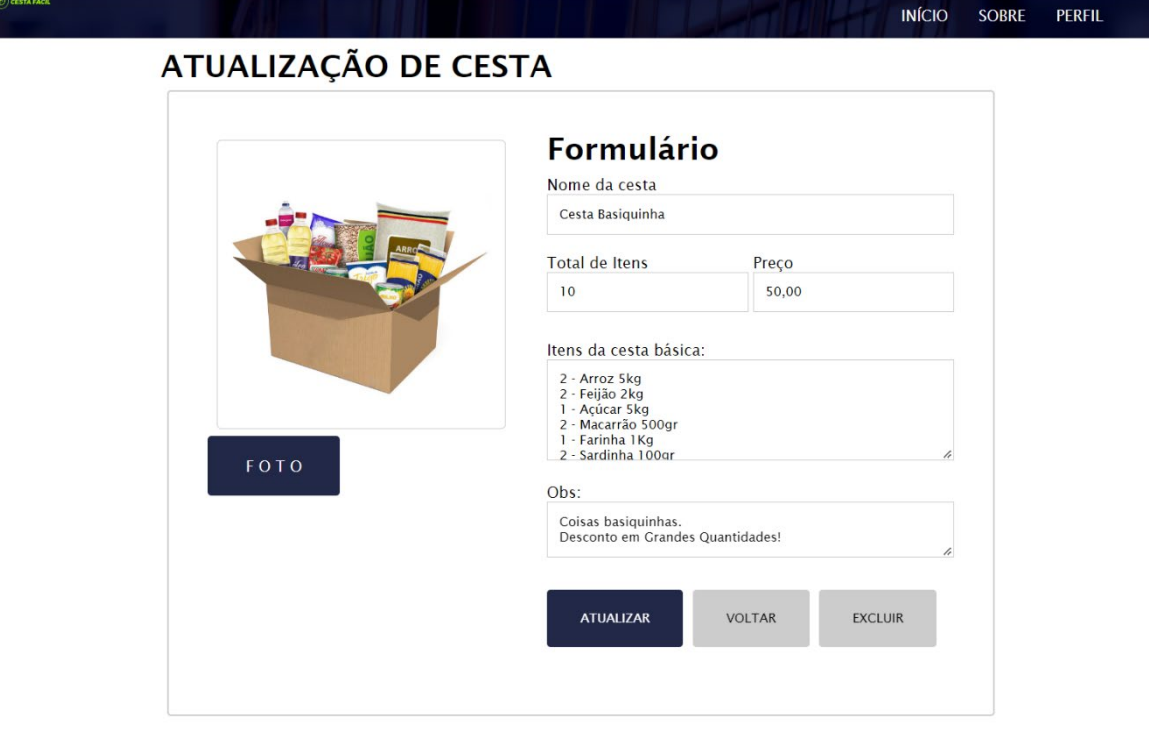

Fonte: Próprio autor, 2022

Página para a empresa atualizar o produto desejado.

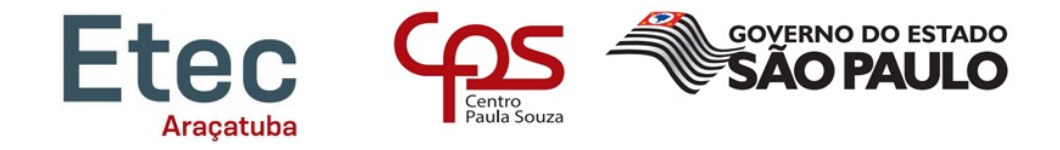

Figura 11 - Página para atualização de dados cadastrados da empresa

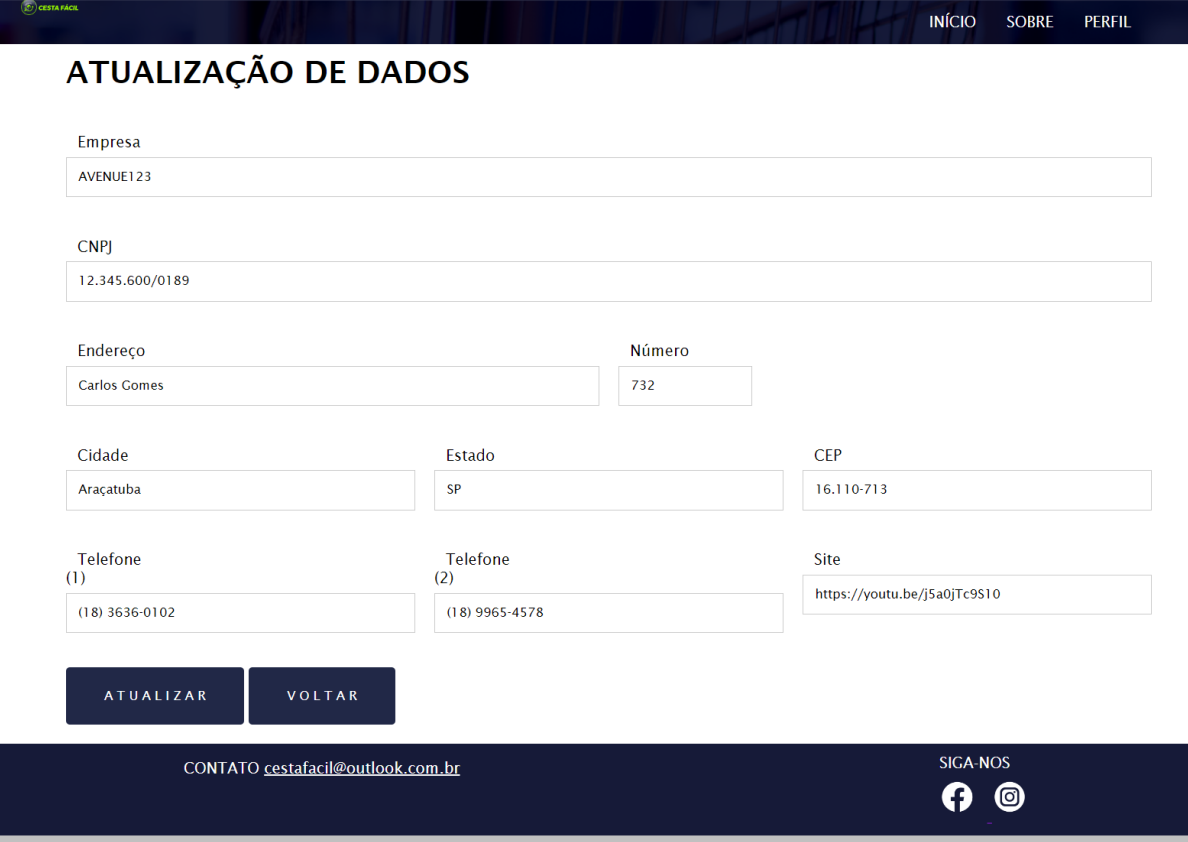

© 2022 Copyright - Desenvolvido por Bruno Henrique, Camila de Souza, Gabrielle Andrade, Hiago Rayuan, Jéssica Laíse, José Renato

#### Fonte: Próprio autor, 2022

Página para a empresa alterar seu cadastro.

#### Figura 12 - Página sobre

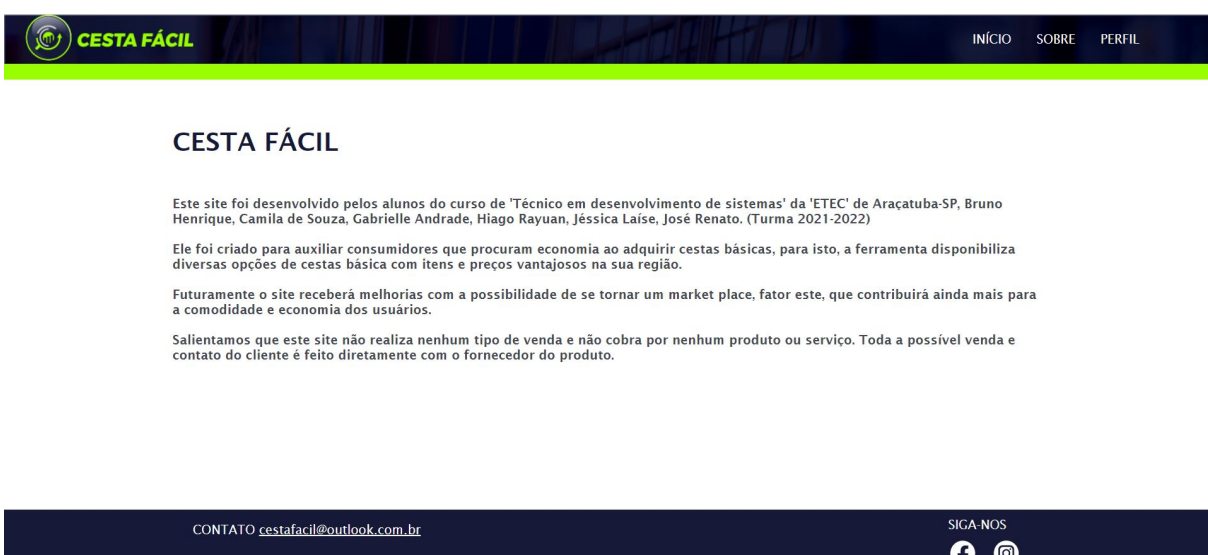

volvido por Bruno Henrique, Camila de Souza, Gabrielle Ar

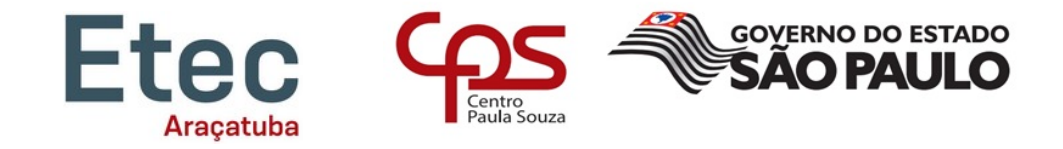

Página com as informações sobre os desenvolvedores do projeto e qual é a finalidade dele.

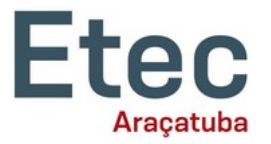

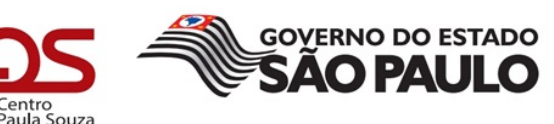

## <span id="page-20-0"></span>**4. CONSIDERAÇÕES FINAIS**

Com o *site* no ar, foi observado que a busca por cestas básicas se tornou mais fácil e intuitiva. Os recursos apresentados pelo site auxiliam na pesquisa pelo melhor custo-benefício ou proximidade do fornecedor. O consumidor final consegue encontrar o que procura rapidamente e ter informações como o endereço e contato do fornecedor.

Pela perspectiva do fornecedor, o site oferece um novo meio para expor os seus produtos e o aproximar-se de seu consumidor. As ferramentas apresentadas são úteis para o cadastro e gerenciamento dos produtos, tornando o processo mais rápido e simplificado.

Como consequência, o projeto proposto inicialmente atingiu seu objetivo em ser um novo *marketplace* aproximando os fornecedores do usuário final de uma maneira simples, porém efetiva para ambas as partes.

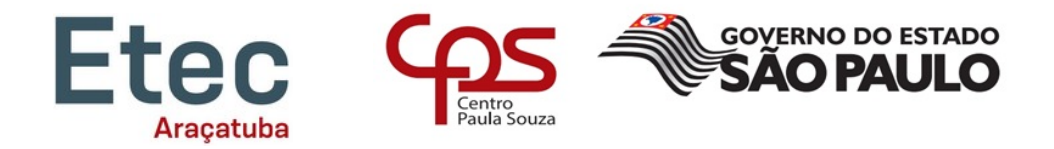

## <span id="page-21-0"></span>**REFERÊNCIAS**

**brModelo**. **Ferramenta de Modelagem de Bancos de Dados Relacionais brModelo v3**. Disponível em <http://www.sis4.com/brModelo/brModelo.pdf> Acessado em: 10/02/2021.

**CorelDRAW® Graphics Suite.** Disponível em

<https://www.coreldraw.com/br/product/coreldraw/?topNav=br>. Acessado em: 20/02/2022.

**DIEESE** – Departamento Intersindical de Estatística e Estudos Socioeconômicos. Desenvolvida pelo Movimento Sindical Brasileiro. Disponível em: <https://www.dieese.org.br/materialinstitucional/quemSomos.html>. Acesso em: 30 maio 2022.

GitHub. Disponível em <https://github.com/about>. Acessado em: 01/02/2022.

KONCHINSKI V.: **No Brasil, quem recebe salário-mínimo trabalha metade do mês ou mais para comprar cesta básica.** Disponível em: <https://www.brasildefato.com.br/2022/05/12/no-brasil-quemrecebe-salario-minimo-trabalha-metade-do-mes-ou-mais-para-comprar-cesta-basica>.Acesso em: 12 maio 2022.

**MARIADB KNOWLEDGE BASE**- Disponível em: <https://mariadb.com/kb/en/>. Acessado em: 10/07/2021.

**PHP: DOCUMENTATION** Disponível em: <https://www.php.net/docs.php>.Acessado em: 09/04/2022.

**PHPMYADMIN DOCUMENTATION** *Bringing MySQL to the web* . Disponível em <https://www.phpmyadmin.net/docs/>. Acessado em: 09/ 04/2022.

**Stack Overflow.** Disponível em <https://stackoverflow.co/>. Acessado em: 10/02/2022.

**Visual Studio Code.** Disponível em <https://code.visualstudio.com/docs#vscode>. Acessado em: 09/ 03/2021.

**W3Schools.** Disponível em <https://www.w3schools.com/about/default.asp>. Acessado em: 15/02/2022.

XAMPP SERVER. *XAMPP Installers and Downloads for Apache Friends*. Disponível em <https://www.apachefriends.org/pt\_br/index.html>. Acessado em 09/04/2022.